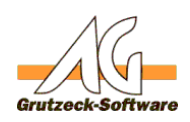

# $V$ OIP-Fehler FTRAL and Anway and probleme **erkennen**

### **Problem:**

Oft ist unklar, warum die Anwahl nicht funktioniert oder die Telefoniesoftware in der ein- oder anderen Weise reagiert.

#### **Lösung:**

Um dem Problem auf die Spur zu kommen, sollte ein VOIP/Telefon-Trace erzeugt werden. Das ist ein Protokoll der Kommunikation zwischen VOIP und der Telefoniesoftware auf der anderen Seite.

#### **Vorgehensweise: VOIP-Log aktivieren**

AG-VIP SQL ist per Standard so eingestellt, dass immer ein Trace erzeugt wird. Der Trace wird automatisch im temporären Verzeichnis des Benutzers gespeichert. Der Trace beginnt bei Programmstart und wird geschlossen, wenn das Programm beendet wird. Jeder erneute Programmstart überschreibt den alten Trace.

Gehen Sie wie folgt vor um an den Trace zu gelangen:

- 1. Starten Sie AG-VIP SQL
- 2. Führen Sie nun die Telefonate, die Probleme machen, z.B. Anwahl einer falschen Telefon-Nr. wird nicht erkannt.
- 3. Beenden Sie AG-VIP SQL.
- 4. Wählen Sie aus dem Windows-Menü START, AUSFÜHREN und geben %tmp% + ENTER-Taste ein.
- 5. Der Windows-Explorer öffnet sich mit dem temporären Benutzer-Verzeichnis. Hier finden Sie die Datei AGVIP\_Phone.LOG (vor der Version 2.0 hieß die Datei AGVIP\_TAPI.log). Diese Datei können Sie mit jedem Texteditor öffnen. Die erste Spalte zeigt dabei die Uhrzeit in Millisekunden genau an.

Es gibt noch eine weitere Trace Datei, welche die Verbindung zum SIP Provider dokumentiert.

Gehen Sie die selben Schritte 1 bis 4 durch und ergänzen Sie folgende Schritte:

1. Wechseln Sie in das übergeordnete Verzeichnis "local" in dem Sie mit der Maus darauf klicken

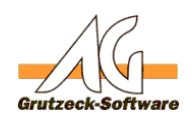

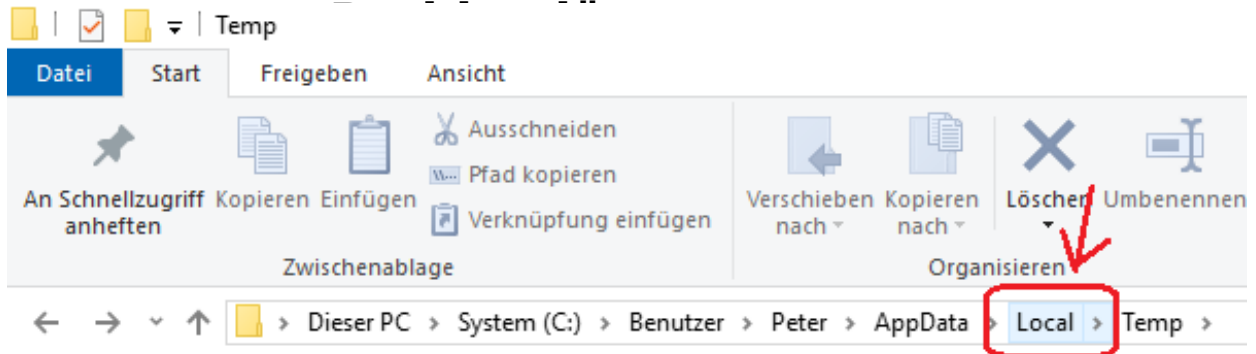

- 2. Wechseln Sie anschließend in das Unterverzeichnis "VoIP Video SIP SDK"
- 3. Hier finden Sie die Datei SIPVoipSDKLog.txt. Diese Datei können Sie mit jedem Texteditor öffnen.

Die erste Spalte zeigt dabei die Uhrzeit in Millisekunden genau an.

Wenn Sie einen Fehler protokolliert haben beenden Sie AG-VIP SQL und sichern Sie beide Trace-Dateien, bevor Sie mit der Arbeit fortfahren.

Schicken Sie beide Dateien an [Support@grutzeck.de](mailto:Support@gruteck.de) und beschreiben Sie so genau wie möglich, wie sich das Problem bei Ihnen darstellt.

Als Standardeinstellung erwartet AG-VIP SQL folgende SIP-Codes bei entsprechendem Status:

**Status: SIP-Code** Besetzt (BUSY) 486 Nicht verbunden (NoConnect) 408 Falsche Rufnummer (WrongNumber) 301,404

Dieses Verhalten kann in AG-VIP SQL in den "Telefonieeinstellungen" im Bereich "Einstellungen" geändert werden.

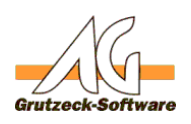

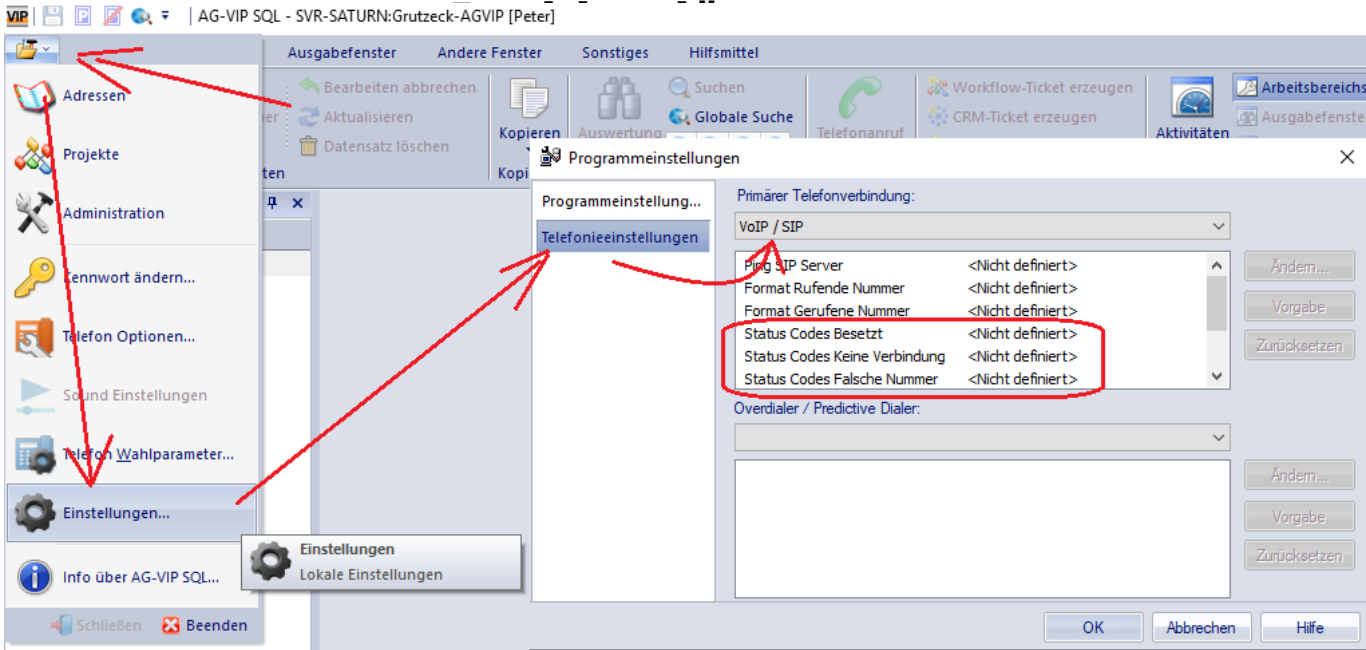

 $\sim$   $\sim$   $\sim$ **The Commercial**  $\sim$   $\sim$   $\sim$   $\sim$   $\sim$ 

Dabei ist jedoch zu beachten, dass sobald dort für einen Status etwas eingetragen wird,

die Standardeinstellungen dadurch überschrieben und somit deaktiviert sind. Wenn man z.B. den Status Besetzt (BUSY) um den SIP-Code 491 erweitern möchte, so muss man auch zusätzlich den im Standard vorgebenen Wert 486 eintragen, da sonst ausschließlich der SIP-Code 491 für den Status Besetzt (BUSY) verwendet wird.

 $\times$ 

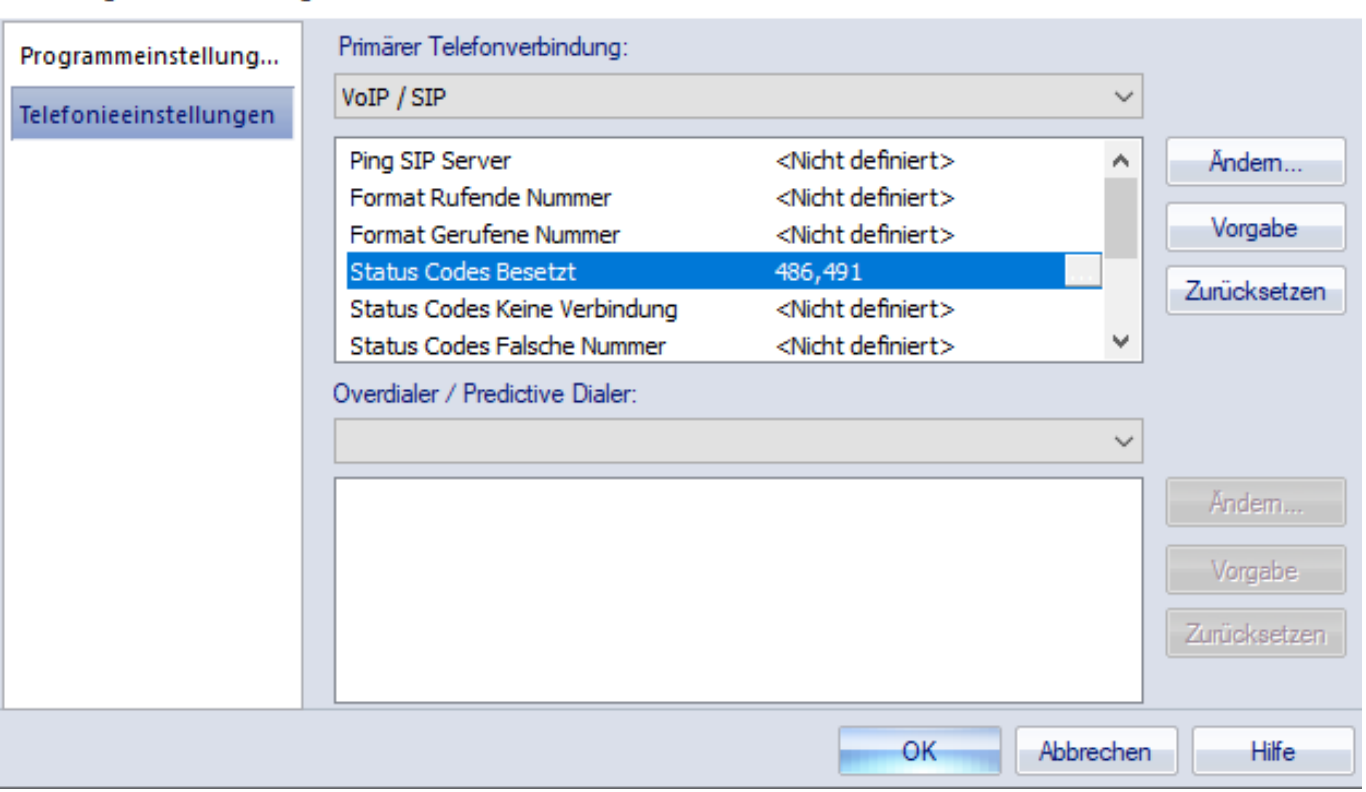

Programmeinstellungen

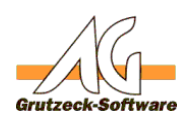

## Hinweis: **Problemlösungen**

Eine Liste der möglichen SIP-Status-Codes (Antwort-/Fehlercodes) finden Sie z.B. bei Wikipedia: <https://de.wikipedia.org/wiki/SIP-Status-Codes>

Eindeutige ID: #1408 Verfasser: Peter Brandt [Grutzeck Software GmbH] Letzte Änderung: 2019-06-26 09:34